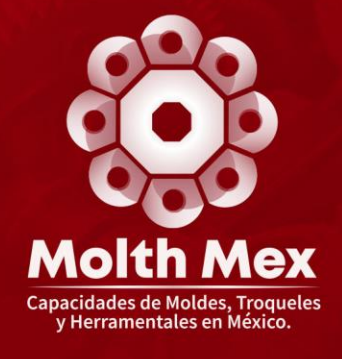

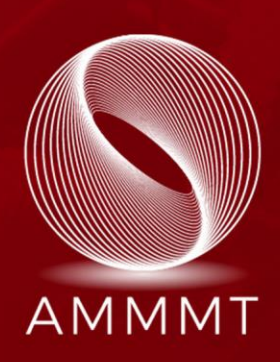

# Guía para el llenado de las capacidades productivas y de servicios de la oferta en MOLTHMEX

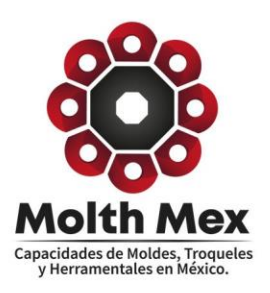

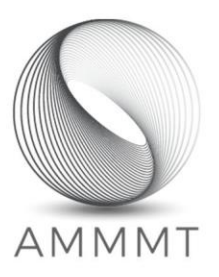

# Guía para el llenado de las capacidades productivas y de servicios de la oferta en MOLTHMEX

En esta guía le ayudaremos a tener una mejor comprensión del proceso de registro de su empresa, así como la información que se requiere para el llenado de las preguntas y de esta forma pueda requerirla a los departamentos que sean necesarios para que sea más rápido el llenado de la información. Recuerde que entre más certera sea la información serán mejores los resultados y beneficios que ofrece MOLTHMEX.

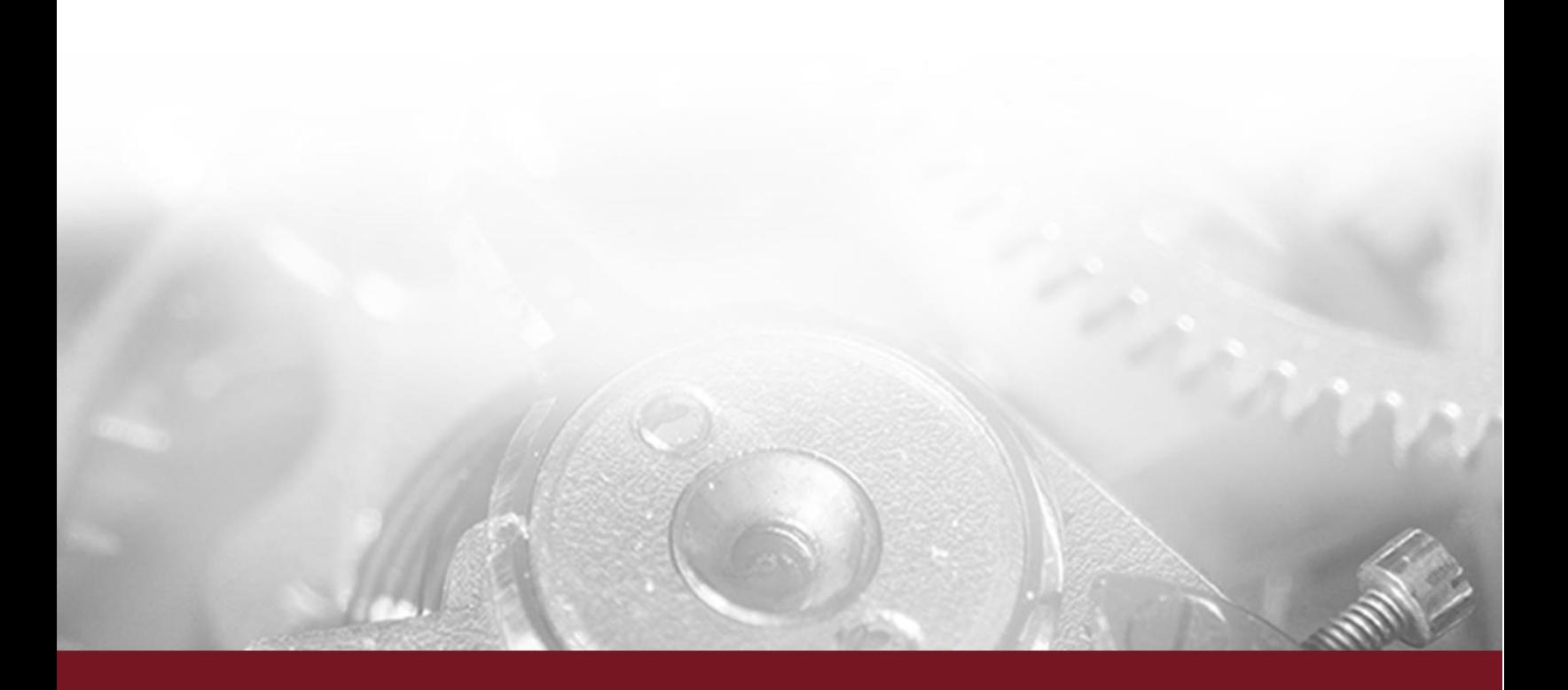

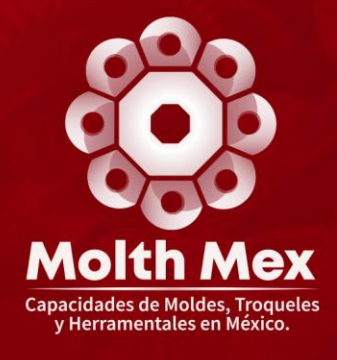

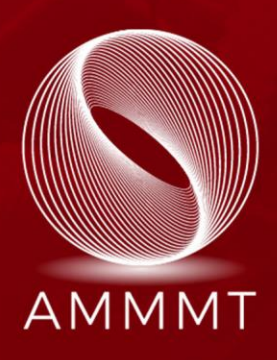

# Registro general

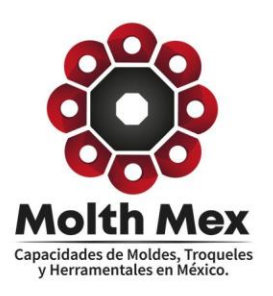

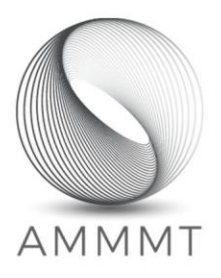

#### 1. Registro general

El registro de empresas proveedoras inicia con el llenado de información general de la empresa.

Todo el cuestionario de información general se divide en 6 secciones:

- **1. Empresa**
- **2. Contacto**
- **3. Shelter y Parques**
- **4. Adicional**
- **5. Clientes**
- **6. Calidad**

Estas secciones contienen campos de información especifica que ayuda con el proceso de vinculación y localización especifica de proveedores y su oferta productiva dentro de la plataforma.

#### **CUESTIONARIO GENERAL**

Paso 1 de 3

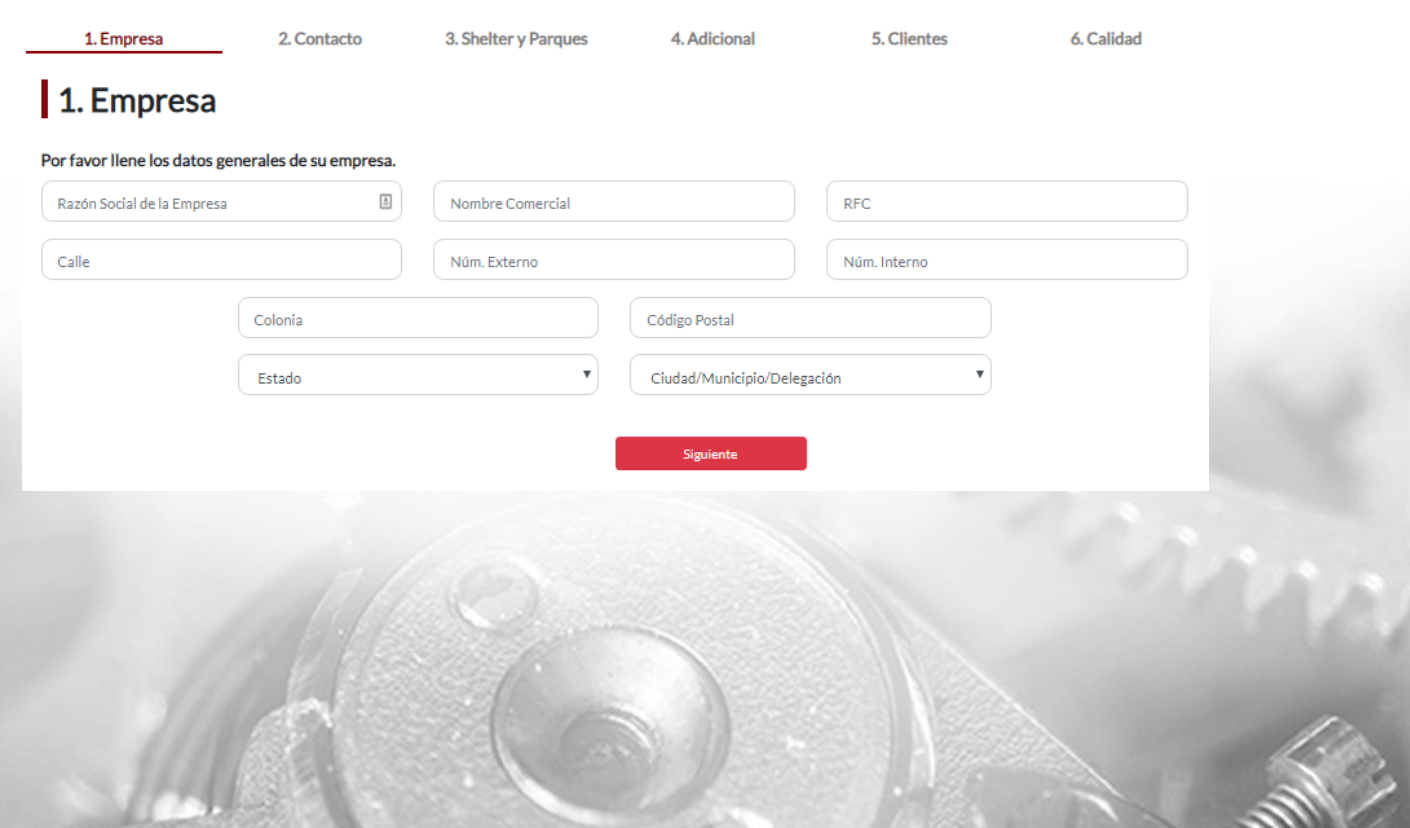

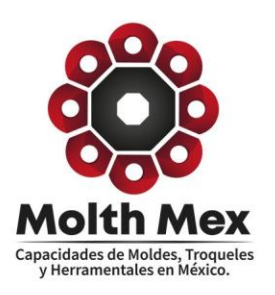

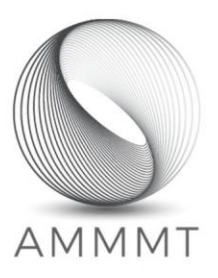

#### 1.1 Empresa

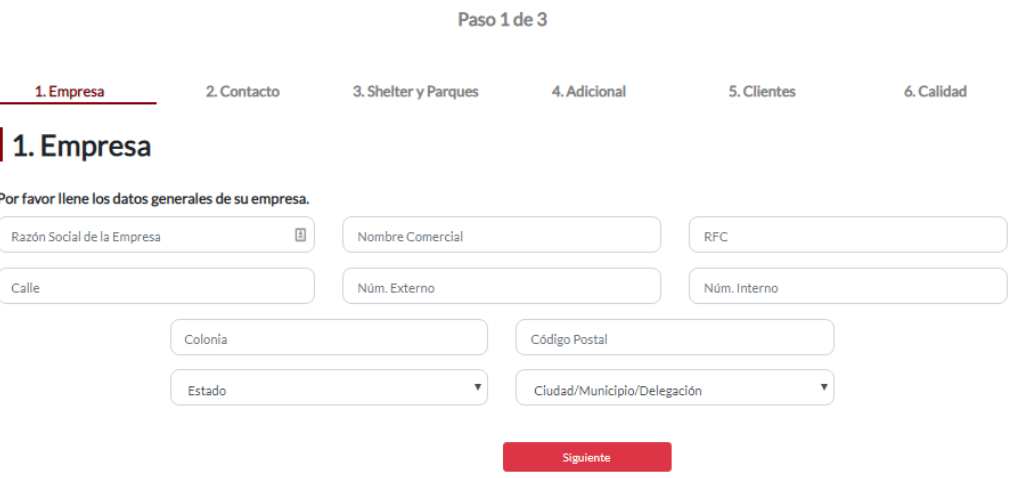

**CUESTIONARIO GENERAL** 

En esta sección se solicitarán datos generales de la empresa. A continuación, se muestra una lista de los campos específicos que se encuentran en este cuestionario:

- **Razón social de la empresa**
- **Nombre comercial**
- **RFC**
- **Dirección** 
	- o **Calle**
	- o **Número Externo**
	- o **Número Interno**
	- o **Colonia**
	- o **Código Postal**
- **Estado**
- **Ciudad**

Los recuadros que contengan una flecha hacia abajo, como la que se muestra en el recuadro "Estado", permitirán al usuario desplegar una lista de opciones que le permitirán seleccionar de manera sencilla su respuesta. Esto también servirá para tener un registro más ordenado en la base de datos, teniendo respuestas estandarizadas en algunas respuestas, y evitando los errores tipográficos.

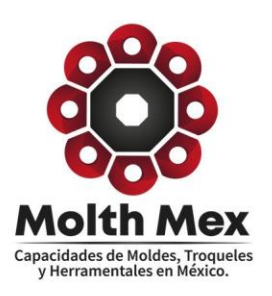

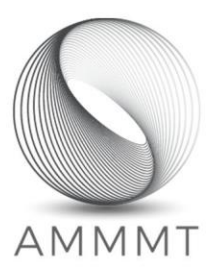

#### 1.2 Contacto

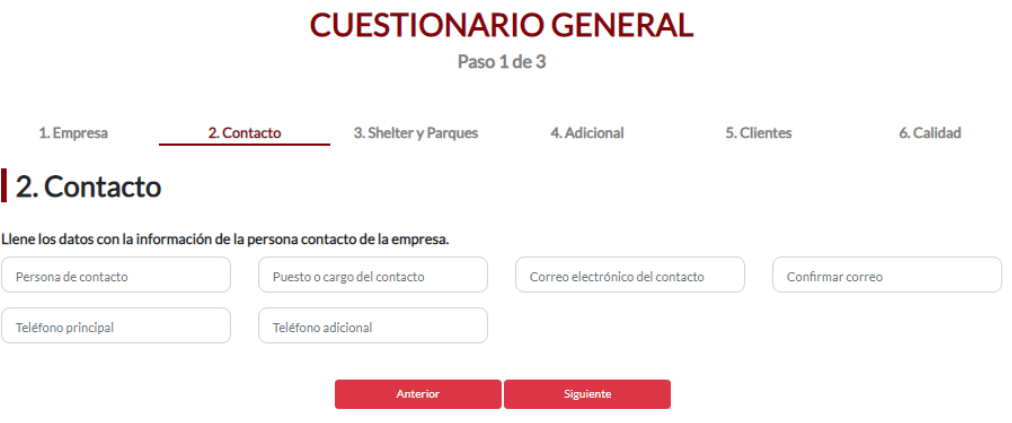

Se solicitarán los datos del contacto de la empresa (la persona encargada de llenar la información de registro y contacto principal entre MOLTHMEX y la empresa) es necesario que se proporcione un correo electrónico valido ya que a él se mandara la información del MOLTHMEX. En esta sección se pedirán los siguientes datos:

- **Nombre del contacto**
- **Puesto que desempeña en la empresa**
- **Correo electrónico**
- **Teléfono principal**
- **Teléfono adicional**

**Nota**: Se enviará al correo ingresado en esta sección un email con las credenciales de acceso a la plataforma.

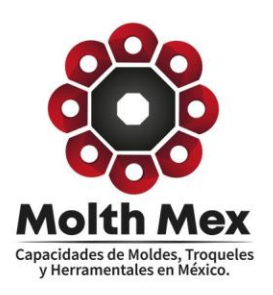

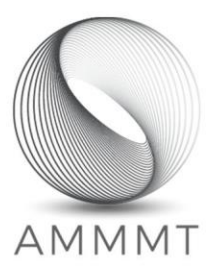

### 1.3 Shelter y Parques

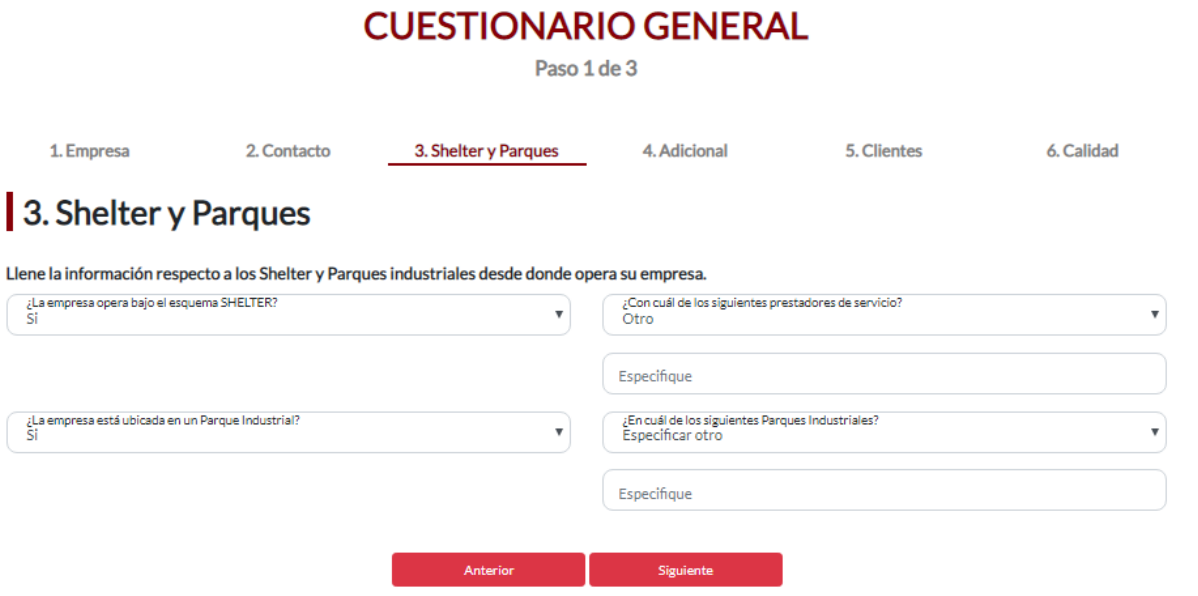

El usuario también tendrá la oportunidad de seleccionar si su empresa opera desde un esquema SHELTER, y también si opera dentro de un Parque industrial. En caso de ser afirmativo se debe especificar a cuál pertenece o incluir el propio si no aparece en la lista.

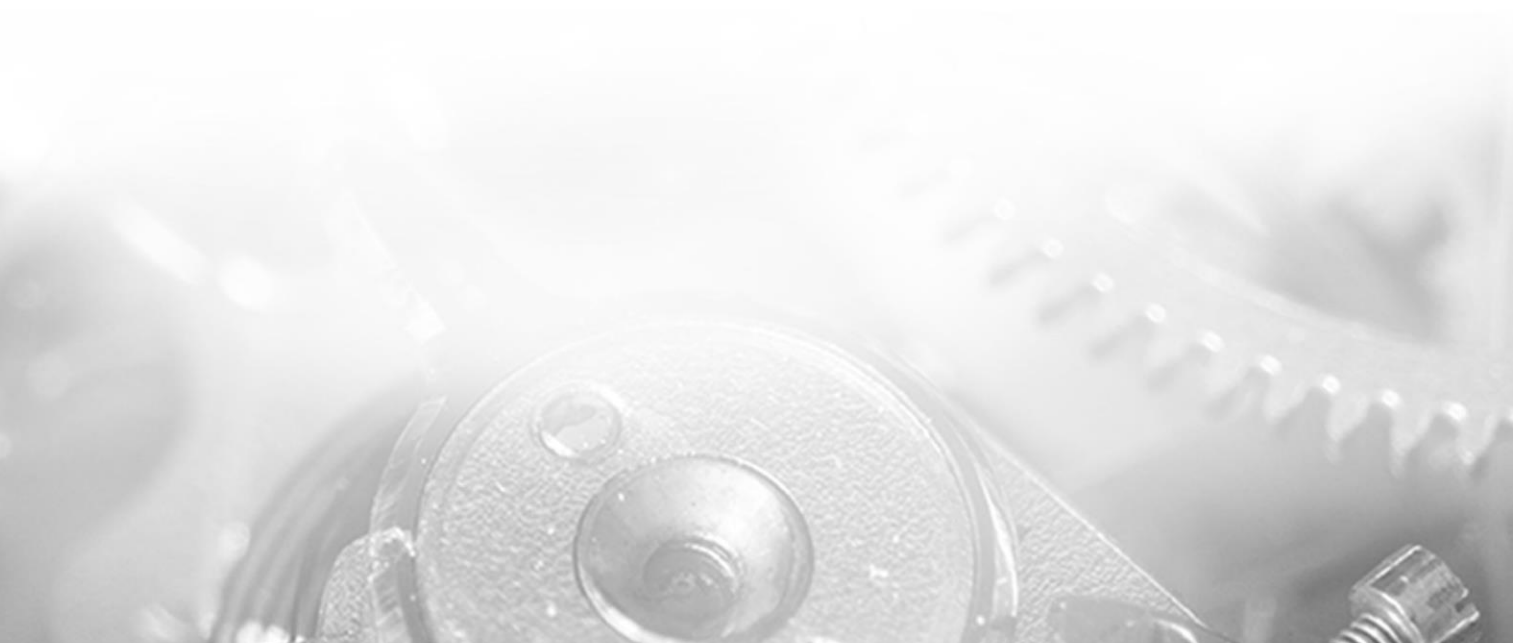

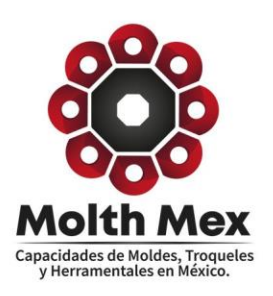

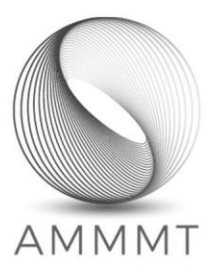

### 1.4 Adicional

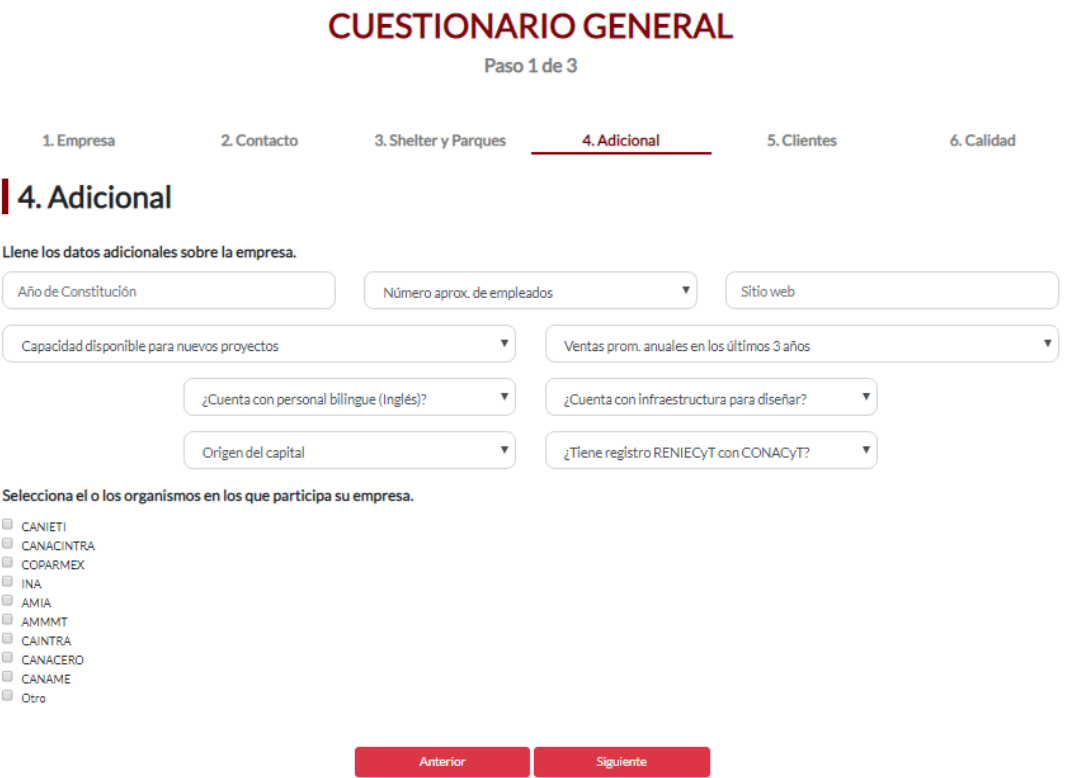

En el cuestionario de información adicional, se solicitará la siguiente información de la empresa:

- **Año de constitución**
- **Sitio web**
- **Porcentaje de capacidad disponible para nuevos proyectos**
- **Número aproximado de empleados**
- **Ventas promedio anuales en los últimos tres años**
- **Origen del capital**
- **Si cuenta la empresa con personal bilingüe**
- **Si cuentan con infraestructura para diseñar**
- **Selección de organismos en los que participa la empresa**

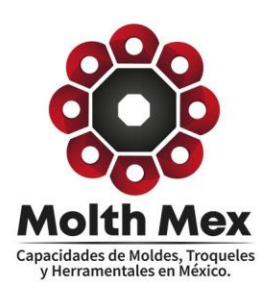

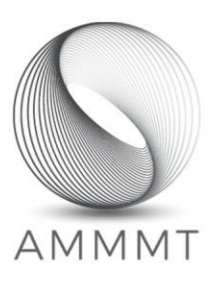

#### 1.5 Clientes

#### **CUESTIONARIO GENERAL**

Paso 1 de 3

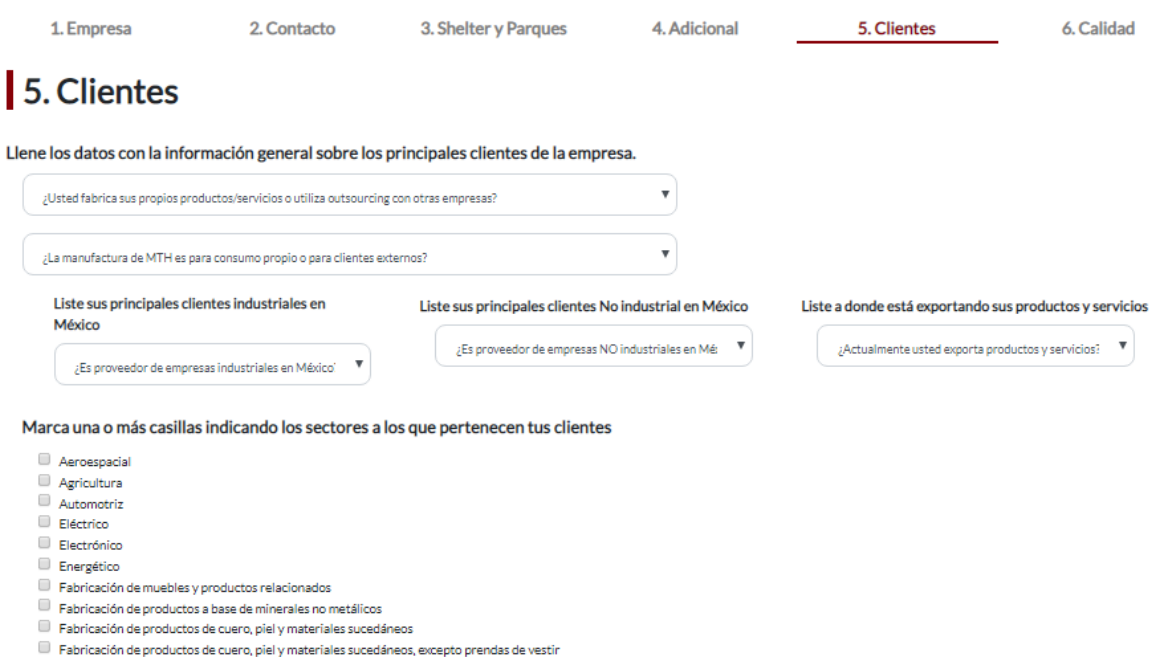

- : de cuero, piel y n  $\Box$  Fabricación de productos derivados del petróleo y del carbón
- 
- Ganadería

En el cuestionario de clientes, se le preguntará al usuario si es fabricante de los productos/servicios que ofrece, y también que seleccione si tiene clientes Industriales, y no Industriales en México, así como clientes multinacionales. Si el usuario contesta afirmativamente estas preguntas, podrá listar los clientes que tiene. De igual manera, podrá seleccionar los sectores a los que pertenecen sus clientes.

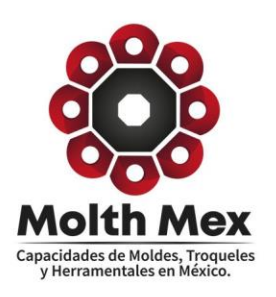

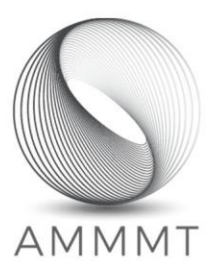

#### 1.6 Calidad

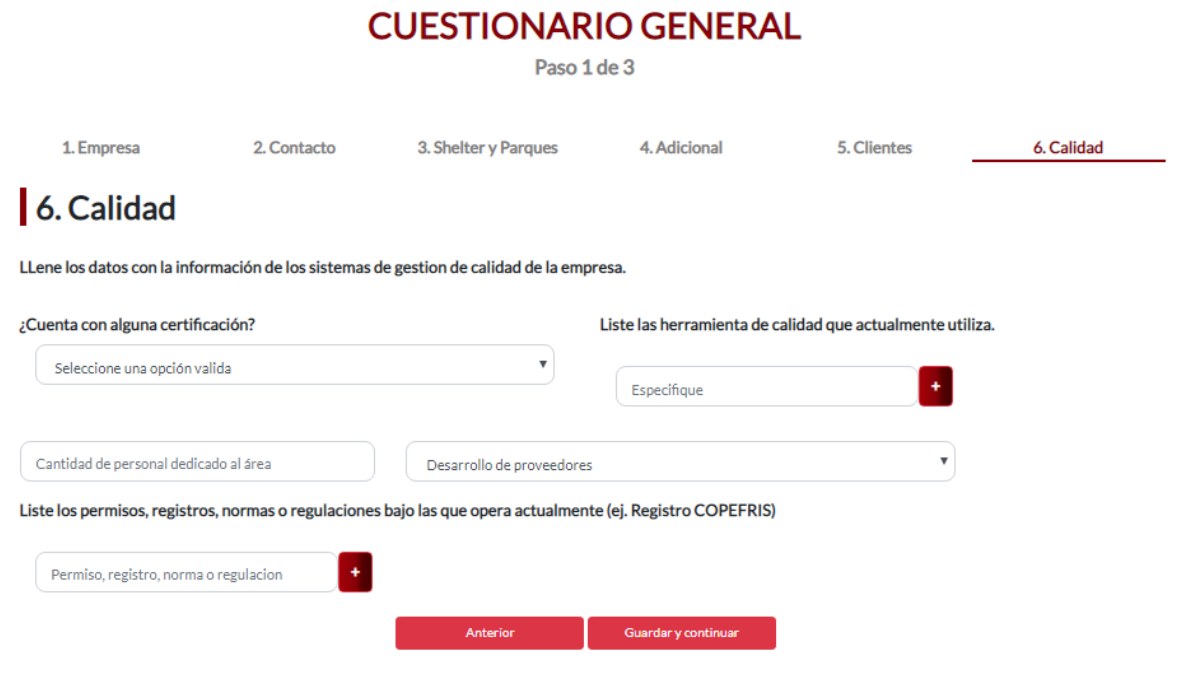

Para finalizar el cuestionario general, basta con llenar lo correspondiente en la sección de calidad.

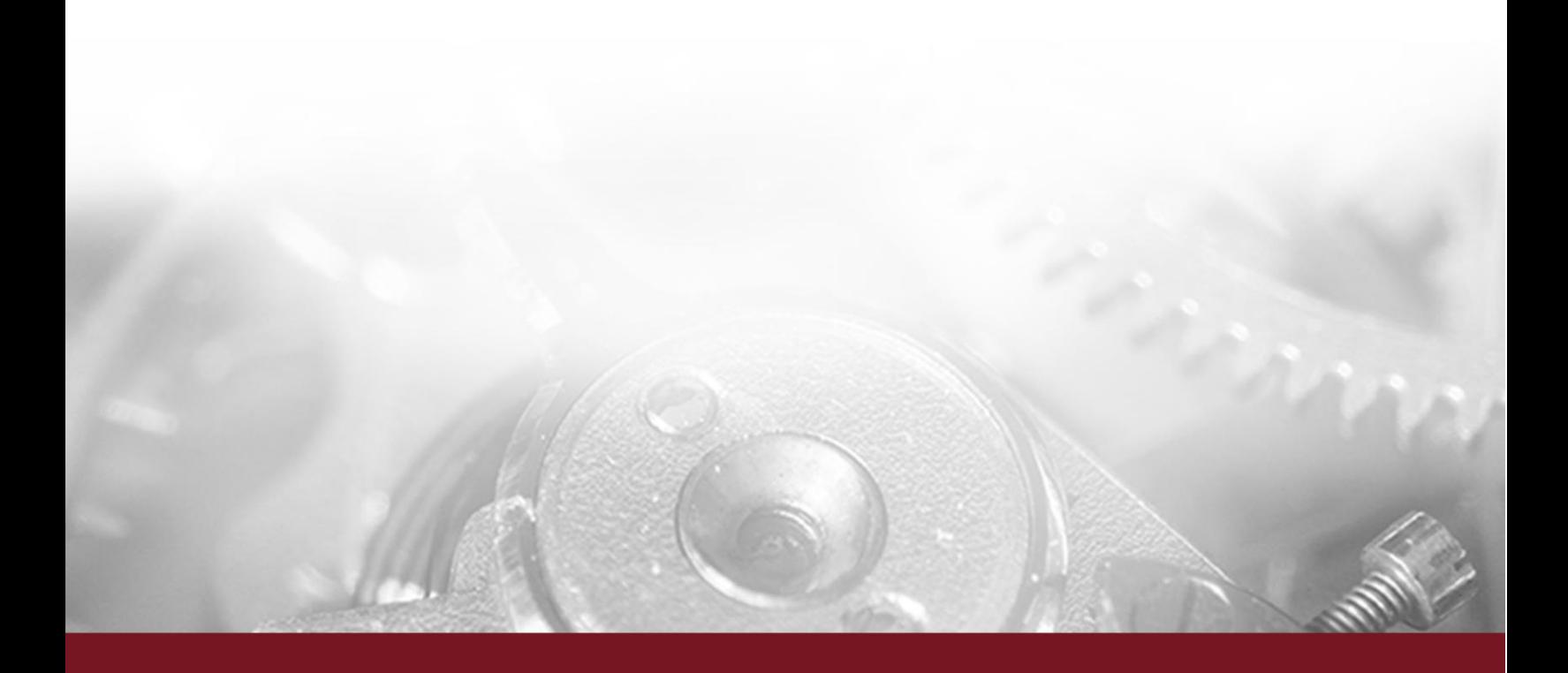

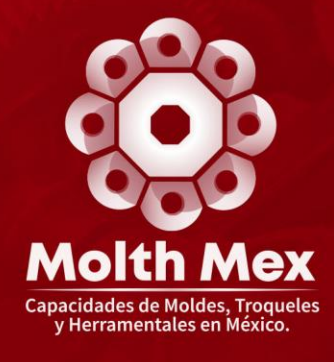

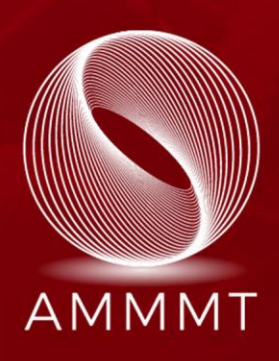

# Registro de capacidades productivas

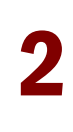

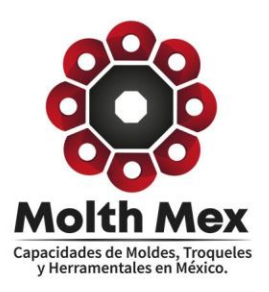

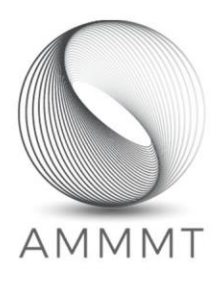

#### 2. REGISTRO DE CAPACIDADES PRODUCTIVAS

El registro de sus capacidades productivas es parte esencial del proceso de registro en MOLTHMEX ya que, a través de este, les permite a las empresas compradoras realizar una localización de proveeduría especifica mediante al sistema de búsqueda que la plataforma ofrece. Entre más especifica y completa sea su información es de mayor ayuda a los compradores a tomar una decisión.

El registro de capacidades productivas está compuesto por 5 secciones:

- **1. Sistemas y Componentes**
- **2. Materiales**
- **3. Certificaciones de calidad**
- **4. Equipo y maquinaria**
- **5. Productos/Servicios**

#### Capacidades productivas del Sector Metalmecánico

Paso 2 de 3

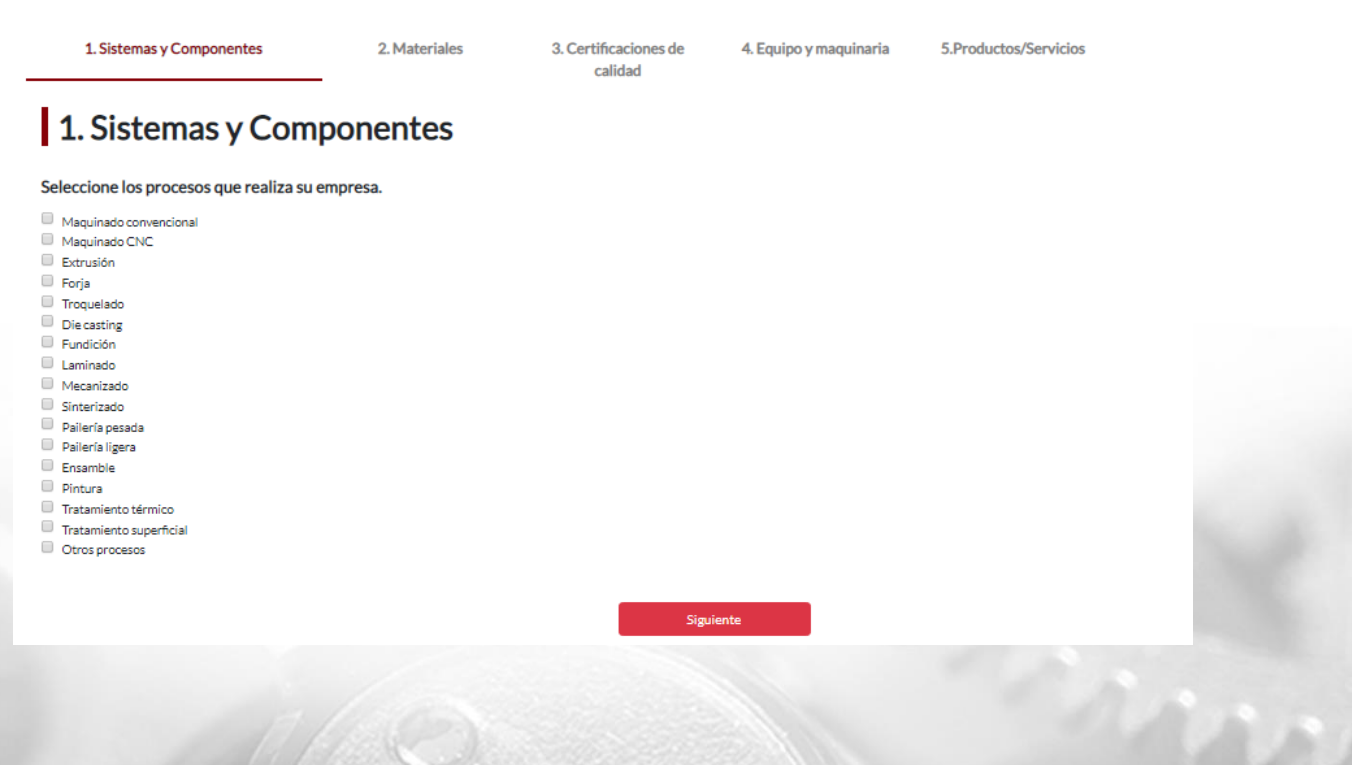

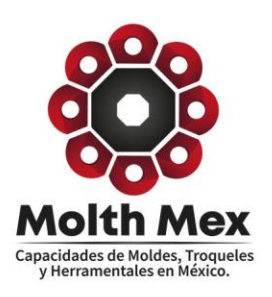

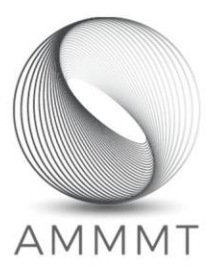

# 2.1 Sistemas y componentes

#### Capacidades productivas del Sector Metalmecánico

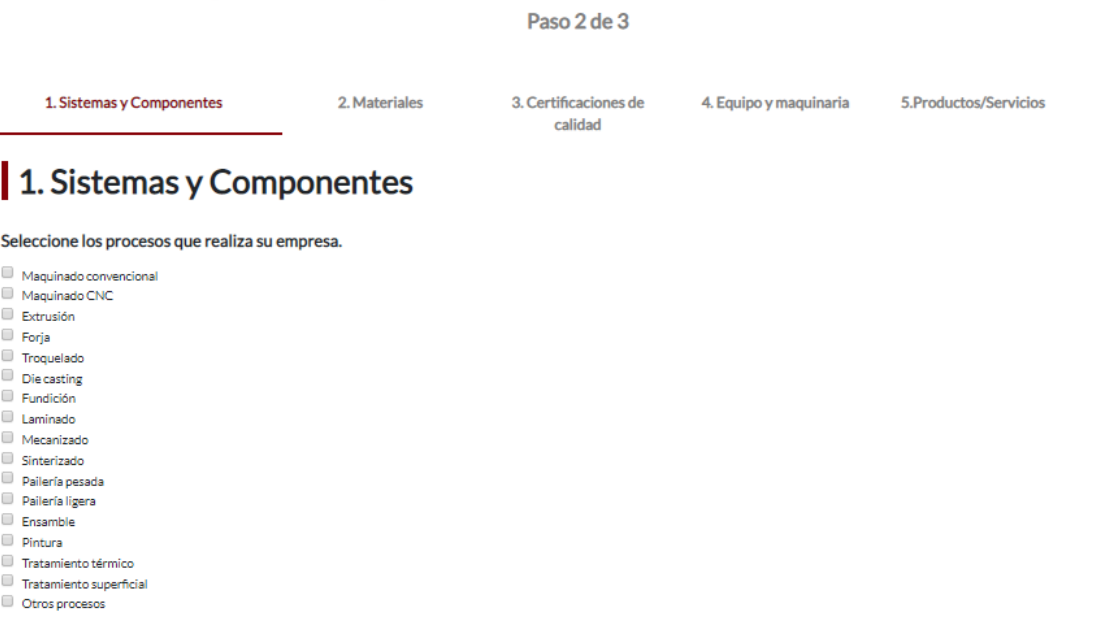

En esta sección usted debe seleccionar todos los procesos que realiza su empresa. Tiene la opción de poder agregar procesos adicionales a los que se enlistan.

Siguiente

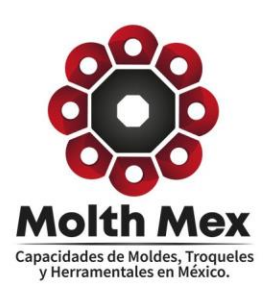

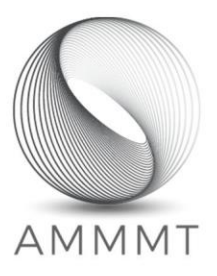

#### 2.2 Materiales

# Capacidades productivas del Sector Metalmecánico

Paso 2 de 3

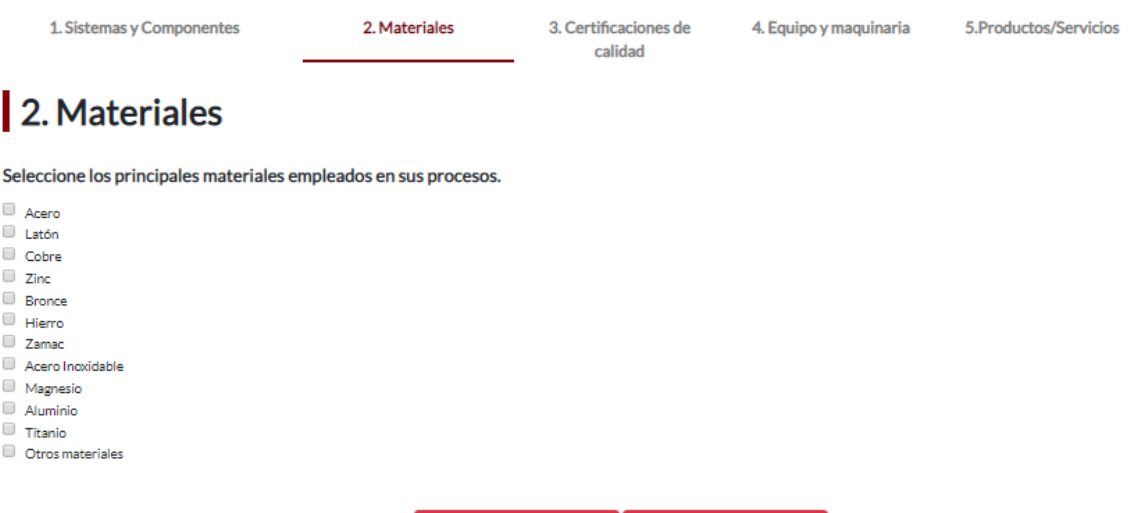

En esta sección el usuario debe seleccionar y capturar todos aquellos materiales que la empresa maneja dentro de sus procesos productivos. Al igual que en la sección anterior, el usuario puede agregar mas materiales en caso de que alguno no aparezca en la lista.

Siguiente

Anterior

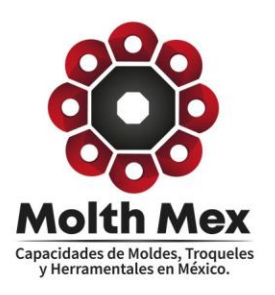

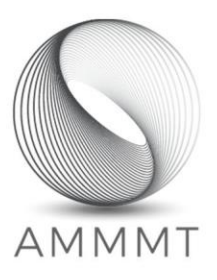

# 2.3 Certificaciones de calidad

# Capacidades productivas del Sector Metalmecánico

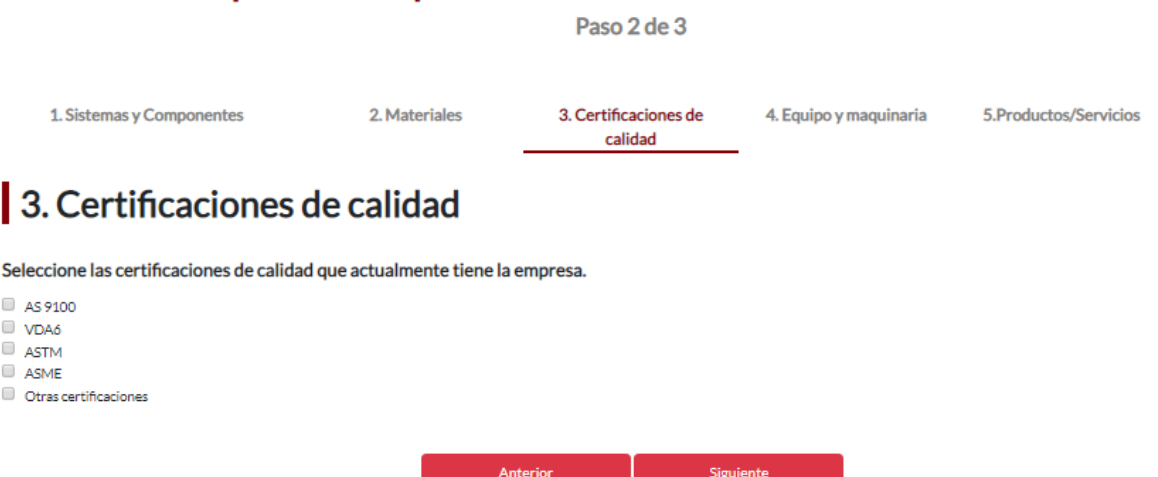

En esta sección a diferencia del cuestionario general, deberá registrar todas aquellas certificaciones de calidad que tengan que ver directamente con los procesos productivos que realiza y en cuanto a la maquinaria que utiliza.

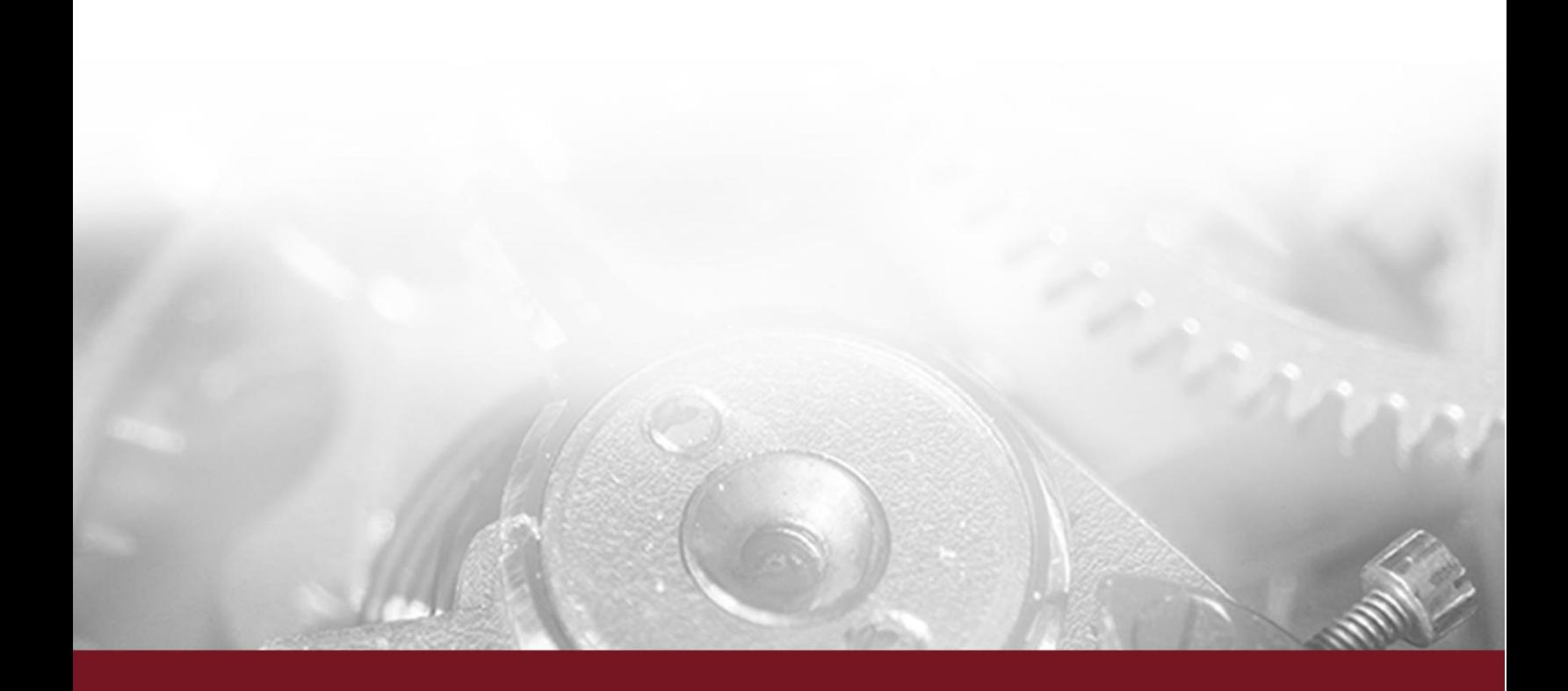

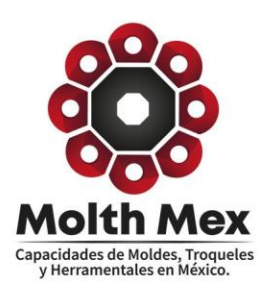

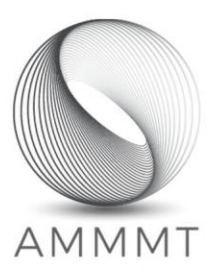

# 2.4 Equipo y maquinaria

# Capacidades productivas del Sector Metalmecánico

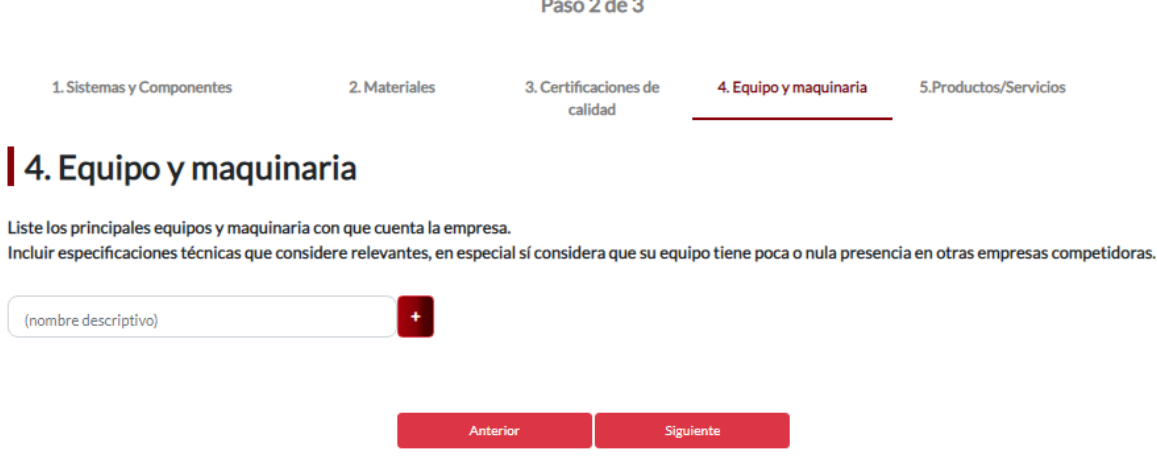

Aquí debe describir todo el equipo y maquinaria con el que cuenta su empresa.

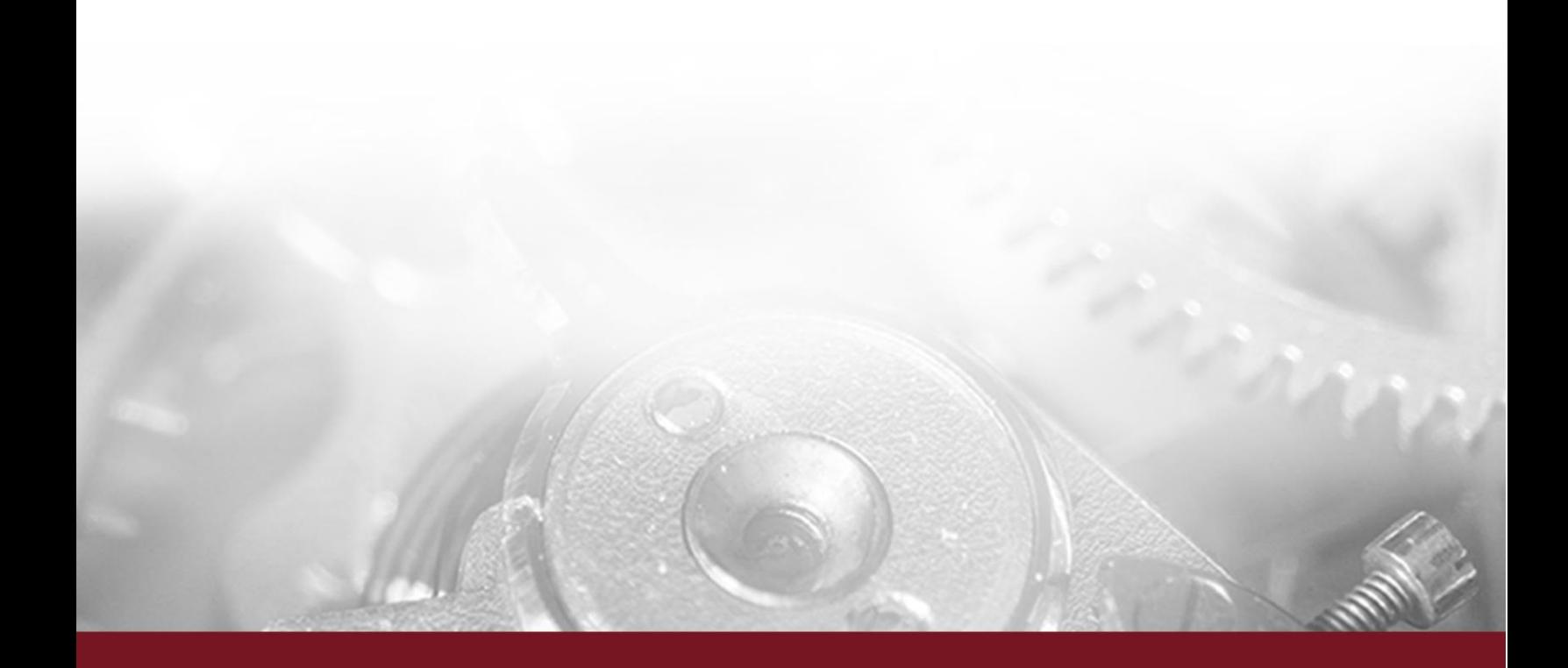

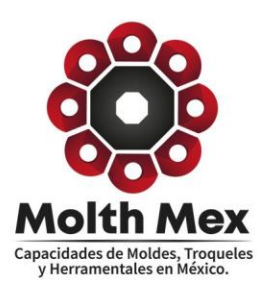

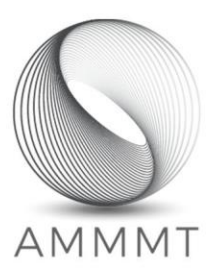

# 2.5 Productos/Servicios

# Capacidades productivas del Sector Metalmecánico

Paso 2 de 3

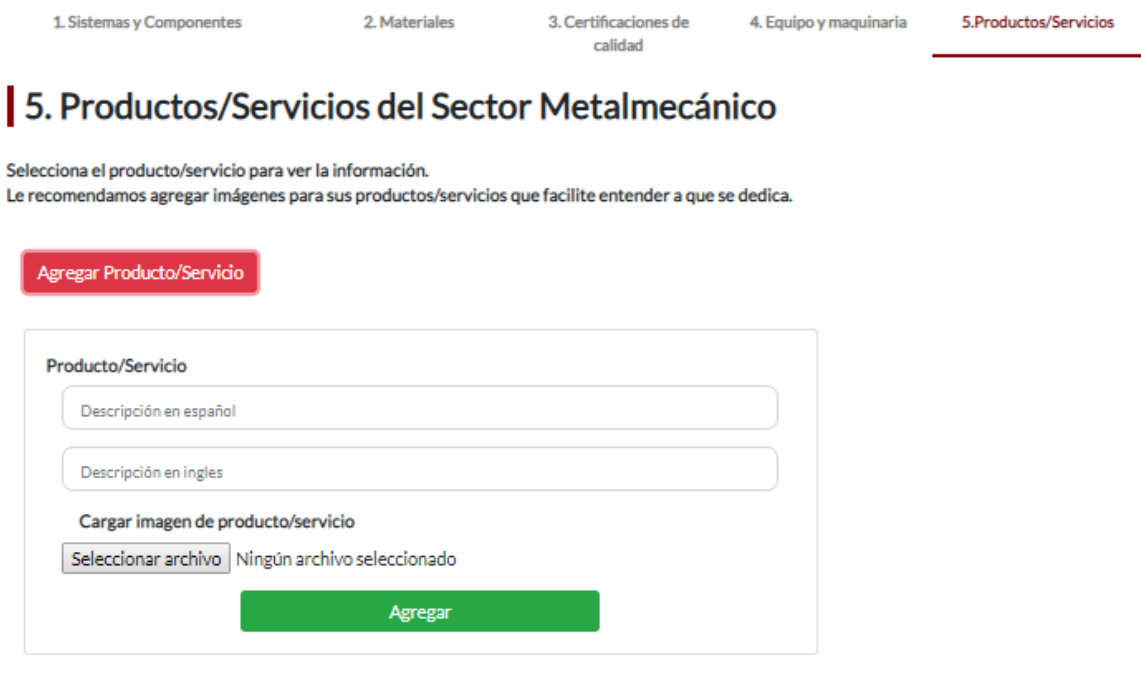

Mis Productos/Servicios del sector Metalmecánico

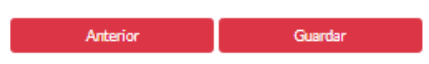

En esta sección debe describir todos los productos y/o servicios que realice su empresa. Es de suma importancia ya que las empresas compradoras al realizar búsquedas especificas este factor les ayuda a identificar inmediatamente los mejores prospectos. También le ayuda a posicionarse mejor en el catálogo de proveedores.